# 國立宜蘭大學 多媒體網路類訊數位學習碩士在職專班 辦理離校手續 注意事項

### • **步驟一:確認論文格式** ※非常重要

- 1. **封面格式:**
	- (1) 研究生、指導教授中、英文姓名正確無誤。
	- (2) 中文採標楷體、英文採 Times New Roman,全部置中, 系所名稱大小為 18,其餘為 16。
- 2. **中、英文題名:**審定書、封面、書背需一致
- 3. **論文次序:**封面→**推薦函**→**審定書**→中文摘要→Abstract→序言或誌謝**(非必要)**→ 目錄→圖、表目錄→論文正文→參考文獻及附錄→封底
- 4. **論文正文:**原則上文字大小採 **14 號字**,皆採**最小行高 24pt**,段落間距設定**不勾選 「文件隔線被設定時,貼齊格線」**。
- 5. **轉存 PDF 文件並加入浮水印**
	- (1) 浮水印不能用 word 加入,要用 Acrobat writer 軟體加入。
	- (2) 浮水印下載:本校博碩十論文系統→下載區→[宜蘭大學論文浮水印](http://ndltdcc.ncl.edu.tw/new_file_download.php?Pact=FileDownLoad&Pval=1443)
	- (3) 外觀設定:「不透明度」設定為 **20%**。

「相對目標頁面的比例」設定為 **50%**。

「位置」選擇**「看起來在頁面之下」。**

#### **參考資料:「**[國立宜蘭大學學位論文格式規範](https://ndltdcc.ncl.edu.tw/niu/download.php)**」**

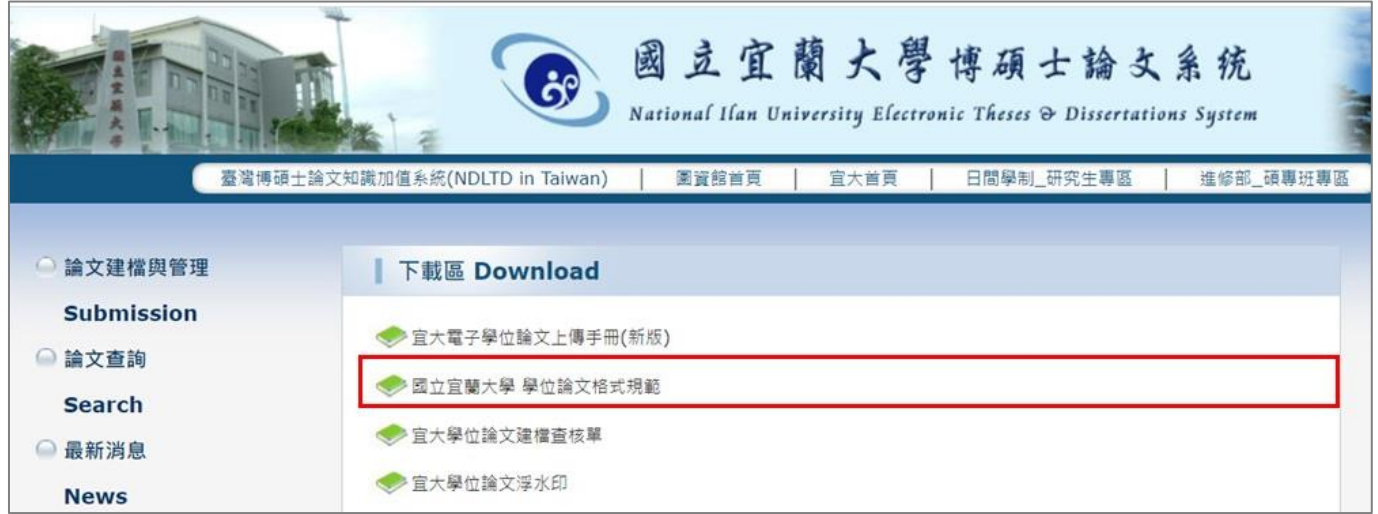

# • **步驟二:論文上傳[→宜大電子學位論文系統](https://www.airitietds.com/ETDS/?SchoolID=U0046)**

**登入帳號=學號**,學號第一碼為小寫英文字母。 **預設密碼=身份證字號前 6 碼**,若 **107 學年後**入學學生則為身份證字號**前 8 碼**。

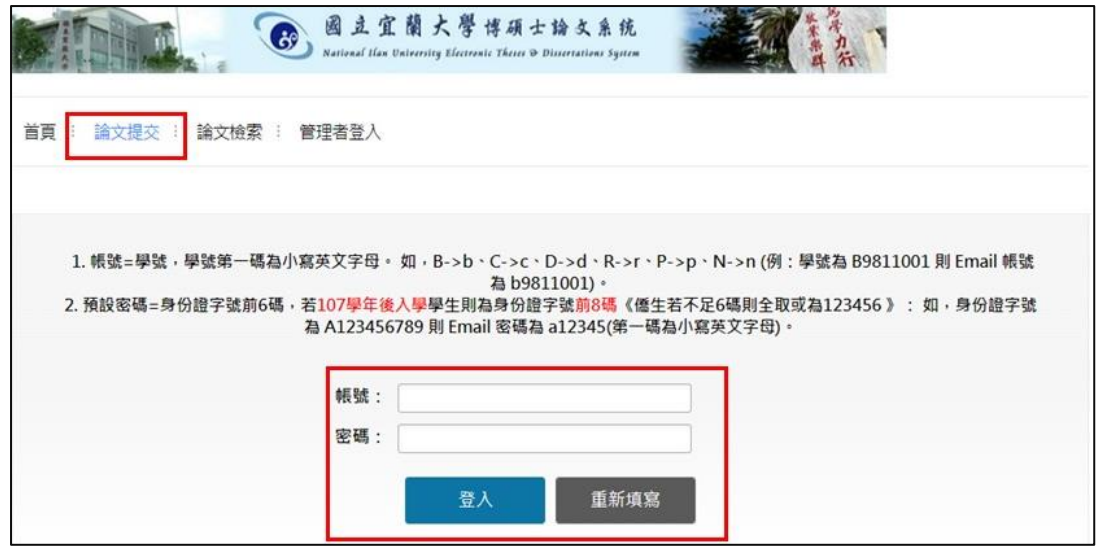

## 參考資料:[「宜大電子學位論文上傳手冊](https://ndltdcc.ncl.edu.tw/niu/download.php)(新版)」

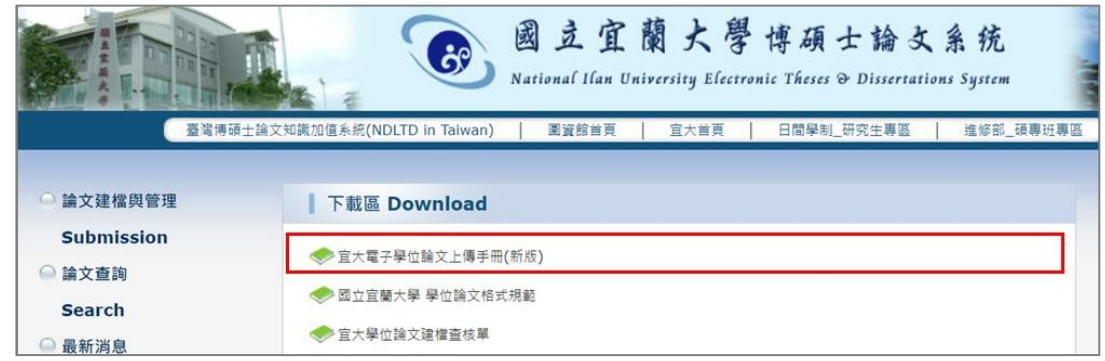

# ⚫**步驟三:論文上傳[→國圖電子學位論文服務](https://ndltdcc.ncl.edu.tw/niu/in.php)**

#### **★帳號及密碼請至→學號@ms.niu.edu.tw 收信!!!**

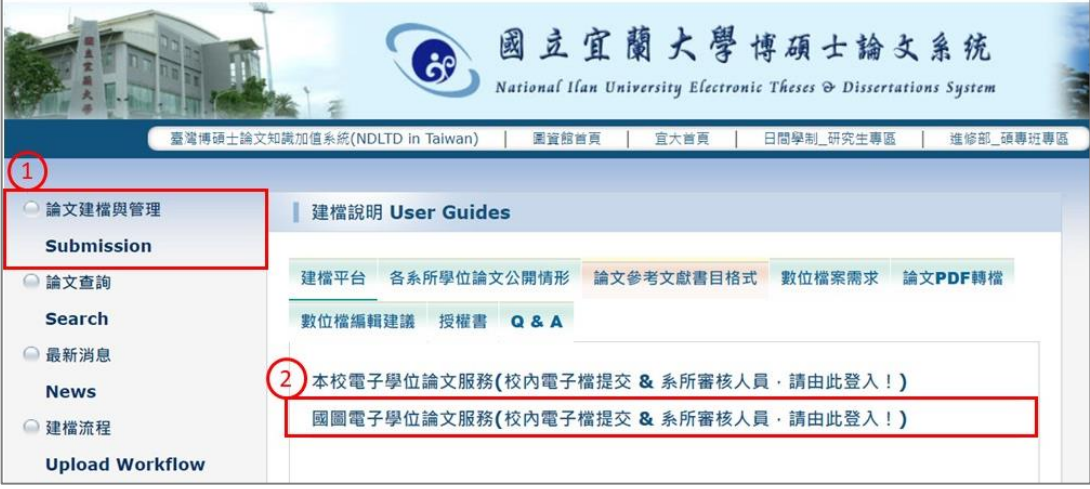

- **步驟四:**上傳完成後,請電聯或 E-mail 詢問圖書館流通櫃檯 03-9317122 幫忙確認 erdentary<br>Later<mark>:格式」是否符合規定</mark>,因為如果格式不符,紙本論文須重印要再花費一筆影印費。 ※**辦公室審核**在**離校手續**時候,**繳交紙本論文**時,才能審核上傳**電子論文**和**紙本論文** 是否一致。
- **步驟五**:**學位論文紙本(不需加入浮水印)** ※**請確認電子檔正確無誤後,再進行送印**。

 $1 \cdot$  精裝本 2 冊(編號 7119 紅色),封面材質:<mark>雲彩紙上亮 P→</mark>繳交圖書資訊館;

2、 平裝本 2 冊(編號 7112 藍色),封面材質:<mark>雲彩紙上亮 P</mark>→繳交班辦公室和實驗室 碩士班:

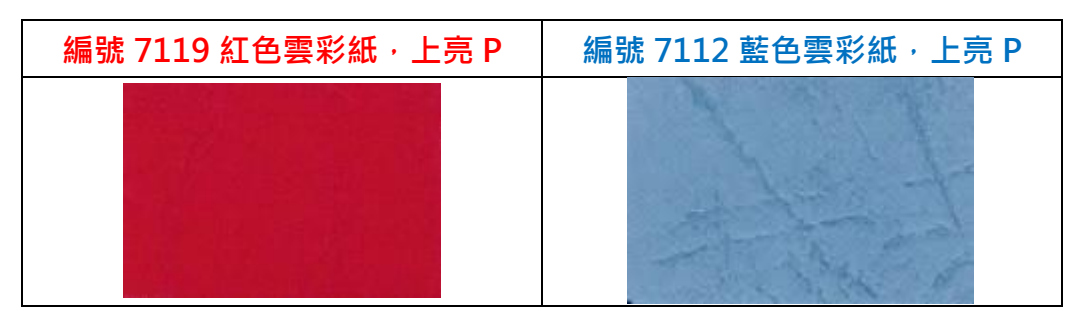

- •**步驟六**:離校手續**(親自辦理)**
	- 1. 兩吋照片一張
	- 2. [國立宜蘭大學碩專班研究生畢業離校手續申請表](file:///E:/001.碩專班/009.學位考試/109-2提畢業學生/109-2_離校手續_注意事項/：https:/drive.google.com/file/d/1XCMXB12ND3DwEkQM12Iggq874jhmOgMU/view%3fusp=sharing)(**畢業年度:112 學年度第二學期**)
	- 3. [國立宜蘭大學學位論文建檔查核單](https://ndltdcc.ncl.edu.tw/niu/download.php)
	- 4. 學位論文紙本:
		- ⚫ 精裝本 **2** 冊(給圖書館)+平裝本 **2** 冊(給指導教授和辦公室)
		- 送印紙本論文與電子檔一致,不需加入浮水印
		- 書背之畢業學年度是否正確,並與建檔資料一致
	- 5. 授權書
		- 國立宜蘭大學學位論文授權書(必繳)
		- 國家圖書館學位論文延後公開申請(立即公開者,免繳)
		- 國立宜蘭大學論文權利金領取意願書(權利金捐贈本校,免繳)
	- 6. 務必申請英文版學位證書**(**※**要記得帶護照名)**